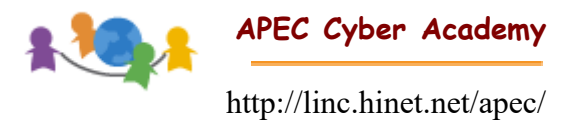

# **How to Participate in the 2018 iLINC Carnival?**

APEC Cyber Academy (ACA) http://linc.hinet.net/apec/

There are two independent programs in the 2018 iLINC Carnival: How to Make the World More Inclusive and Sustainable? Striving for SDGs (Striving for SDGs) and the International Journalists. You and your students can take part in one or both programs simultaneously.

# **Prerequisites**

Before enrolling in any of the two programs for the contest, there are two prerequisites:

#### **1. Registration to ACA**

APEC Cyber Academy (ACA) is an interactive, networked learning environment and requires all prospective participants to register to the web site (http://linc.hinet.net/apec/). When registering, the information you provide in the fields "School Name" and "City" is essential. APEC Cyber Academy will group people into sub-groups or communities based on this information. Make sure that teachers and students from the same school provide identical data (including spaces and type case) in these two fields. Otherwise, APEC Cyber Academy is unable to identify your team members as being from the same school and will not be able to form the teams correctly. Furthermore, please provide your correct full name, so we can provide you a copy of the award certificate if you win the contest.

### **2. Learning about Online Safety and Conduct**

Since this is an online contest and interpersonal communication plays an important role, we have to make sure all participants are aware of online safety and proper online behaviors. Hence, all participants have to pass the game, Survivor Online, before they are qualified to enroll in the contest. Survivor Online is located in the "Learning Space" under "Learning with Friends".

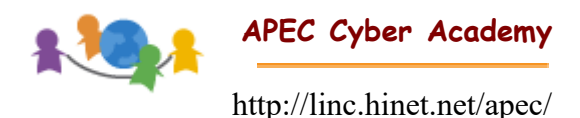

# ■ How to Enroll in the Striving for SDGs?

- 1. Form a team with 5-20 students and one teacher who had registered on the website.
- 2. The teacher or team captain of the team needs to login to APEC Cyber Academy and go to "Learning Space", then "How to Make the World More Inclusive and Sustainable? ".
- 3. On the "How to Make the World More Inclusive and Sustainable? Striving for SDGs" homepage, the teacher or team captain have to choose one of the PBL courses and enroll the team at the chosen course homepage. The place for enrollment is "Form Teams" system, which is under "Participants" section in the course homepage. The procedure of enrollment is very simple and online instructions are provided.
- 4. Student is allowed to enroll in one of the three courses exclusively. However, a teacher can lead more than one team and participate in more than one course

# ■ How to Enroll in the International Journalists?

Any K-12 student who is interested in reporting stories and news about his/her local community or anything that is related to UN SDGs is welcome to fill out the online application form and become a journalist. ACA will carefully review all applications and issue an APEC Journalists ID Card to eligible applicants.

The program is located in the "Learning Space" of the APEC Cyber Academy. Figure 1 depicts the structure of the portal of the International Journalists program. As soon as the applications are approved, eligible journalists can download their ID Cards in the "My Profile" section and start to submit their stories in the "Upload News Center". The names of all journalists and their backgrounds will be shown in the "Our Family" section.

All journalists are encouraged to use all kinds of multimedia such as text, graphics, or audio/video files to produce appealing news stories and upload them to ACA. Submitted stories can either be happening at school or in the local community.

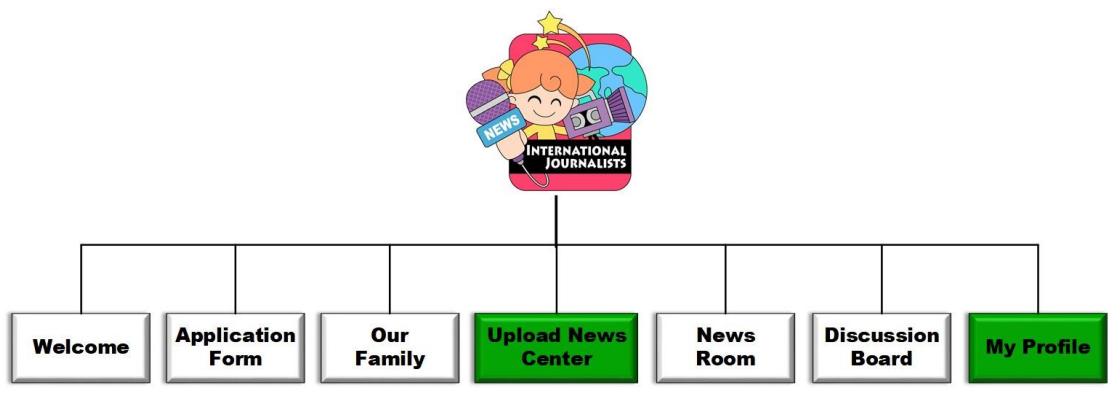

.Figure 1: Structure of the International Journalists Program

\*My Profile and Upload News Center are available only to eligible journalists

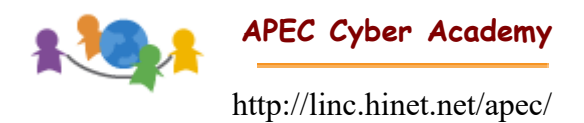

# ■ Hardware Requirements

ACA and its programs are designed with advanced information technology. In order to enjoy the learning services provided by ACA comfortably, you need a Windows-based PC (Windows 7 or above recommended) with Internet Explorer browser. In addition, to take full advantage of ACA's online tools, you should have a microphone and webcam.

# ■ Code of Conduct

ACA provides a variety of communication tools and hosts a versatile international learning community, and participants of the contest are encouraged to communicate with other community members. However, ACA administers strict rules that require participants to show appropriate online behavior for learning. Anyone who violates these rules, such as using inappropriate language or violating copyright laws when submitting artifacts, will be disqualified and removed from the program. Also, posting meaningless or duplicated messages in discussion forums is prohibited.